## Smart Source Step-by-Step Guide

Approving a Requisition

## Procedure

 From the Smart Source home page, select the Action Items link at the top of the user interface. You will see, among potentially other things, that you have a requisition to approve. Select the Unassigned Requisitions Needing Approval link.

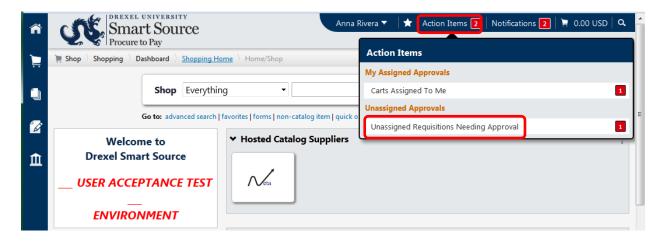

2. The screen is refreshed, displaying a list of folders containing requisitions awaiting your review/approval. Expand the folder to view the list of requisitions and select the **Assign** icon. *Note, the folder name corresponds to the name of the workflow step requiring your review.* 

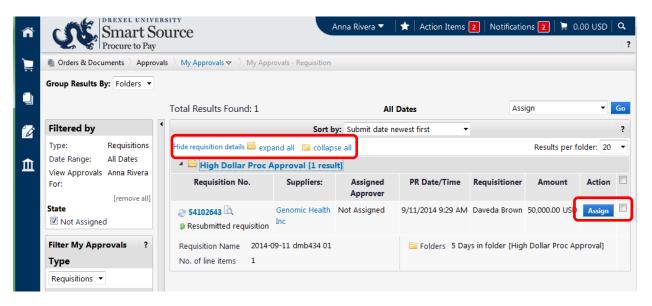

- 3. The screen is refreshed. *Note, by assigning the requisition, you have taken ownership of the document. This causes the requisition to be removed from the folder shared between other approvers. With this action, the requisition has been moved to your "My PR Approvals" folder.*
- 4. Select the **Action Items** link at the top of the user interface. Select the **Requisitions to Approve** link.

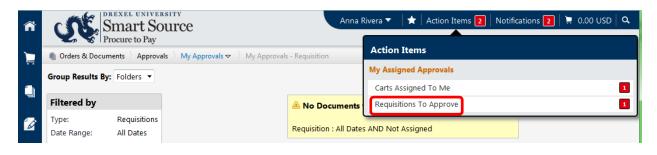

5. The screen is refreshed, displaying a list of folders containing requisitions assigned to you. Expand the My PR Approvals folder to view the list of requisitions awaiting your review/approval. Select the Requisition Number link to view the transaction.

| ñ    | Smart S<br>Procure to Pay                           | ou   |                                                                   |                       | Anna Rivera 🔻        | 🛉 🖈 🛛 Action Item | is 🔰   Notifica   | ations 🙎 🗎 📜     | 0.00 USD   | Q. |
|------|-----------------------------------------------------|------|-------------------------------------------------------------------|-----------------------|----------------------|-------------------|-------------------|------------------|------------|----|
|      | Orders & Documents > Approx                         | vals | $ angle $ My Approvals $oldsymbol{ abla} $ My App                 | rovals - Requisitio   | n                    |                   |                   |                  |            |    |
| 1    | Group Results By: Folders 💌                         |      | Total Results Found: 1                                            |                       | Ĩ                    | \II Dates         | A                 | Assign           | •          | Go |
| í de | Filtered by                                         | ٩    |                                                                   | Sort                  | by: Submit date      | e newest first    | •                 |                  |            | ?  |
|      | Type: Requisitions                                  |      | Hide requisition details 🚔 exp                                    | and all  🗎 colla      | ipse all             |                   |                   | Results per      | folder: 20 | •  |
| 血    | Date Range: All Dates<br>View Approvals Anna Rivera |      | 4 🖻 My PR Approvals                                               | [1 result]            |                      |                   |                   |                  |            |    |
|      | For:<br>[remove all]                                |      | Requisition No.                                                   | Suppliers:            | Assigned<br>Approver | PR Date/Time      | Requisitioner     | Amount           | Action     |    |
|      | Assigned Approver                                   |      | <ul> <li>54102643 (a)</li> <li>Resubmitted requisition</li> </ul> | Genomic<br>Health Inc | Anna Rivera          | 9/11/2014 9:29 AM | Daveda Brown      | 50,000.00 USD    | Approve    |    |
|      | Filter My Approvals ?                               |      | Requisition Name 2014-0                                           | 9-11 dmb434 01        |                      | 🗀 Folders 0 Day   | ys in folder [My  | PR Approvals]    |            |    |
|      | Туре                                                |      | No. of line items 1                                               |                       |                      | 5 Day             | ys in folder [Hig | h Dollar Proc Ap | proval]    |    |

6. The requisition is displayed. Click the various tabs to review the document. *Note, if you are reviewing a requisition with a form attached (e.g., blanket order request), selecting the item description from the* **Summary** tab will display the form.

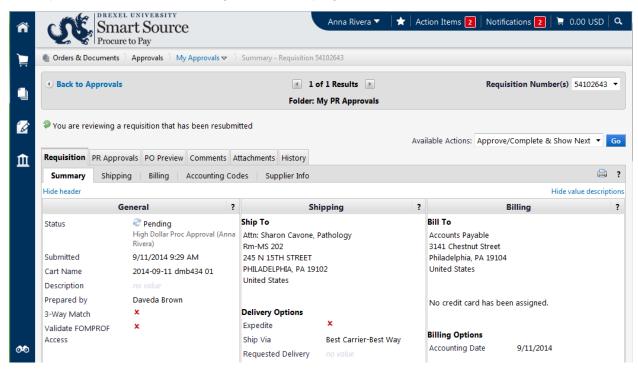

7. To add a comment to the requisition, select the **Comments** tab and select the **Add Comment** link. If no issues are identified, skip to the approval step.

| ñ        | CONFIDENCE DEPROCEPTION DEPARTMENT                                           | Anna Rivera 🔻                             | 🛉 🖈 🛛 Action Items 🙎 | Notifications 💈 🗎      | 0.00 USD   | ۹  |
|----------|------------------------------------------------------------------------------|-------------------------------------------|----------------------|------------------------|------------|----|
| È        | ● Orders & Documents 〉 Approvals 〉 My Approvals マ 〉 Comments - Req           | uisition 54102643                         |                      |                        |            |    |
|          | Back to Approvals                                                            | I of 1 Results<br>Folder: My PR Approvals |                      | Requisition Number(s   | 54102643   | •  |
| <b>B</b> | $oldsymbol{arphi}$ You are reviewing a requisition that has been resubmitted |                                           | Available Actions:   | Approve/Complete & Sho | w Next 🔻 【 | Go |
| 血        | Requisition PR Approvals PO Preview Comments Attachments Histo               | ory                                       |                      |                        |            | ?  |
|          | Add Comment                                                                  |                                           |                      |                        |            |    |
|          | Show comments for Requisition -                                              |                                           |                      |                        |            |    |
|          | Records found: 0                                                             |                                           |                      |                        | ?          | ?  |

8. A new window is displayed that allows you to capture comments. Select the checkbox next to any individuals you would like to have emailed a copy of the comments. You can add additional recipients, provided they are Smart Source users, by selecting the **Add Email Recipient** link. Once your comments are complete, select the **Add Comment** link.

| ñ  | DREXEL UNIVERSITY<br>Smart Source<br>Procure to Pay                                                                                                    | Anna Rivera 🔻 📔    | 🛧 🛛 Action Items <b>2</b> | Notifications 😰 📜 0.00 USD C                                          | 2 |
|----|----------------------------------------------------------------------------------------------------|--------------------|---------------------------|-----------------------------------------------------------------------|---|
| 1  | Orders & Documents Approvals My Approvals      Comments - Requisition 54                                                                                                    |                    |                           |                                                                       |   |
|    | Add Comment       ? X         This will add a comment to the document. If you select a user they will receive<br>an email indicating that a comment has been added to the document.         Email notification(s):         Anna Rivera (Approver) <ag87@drexel.edu>         Daveda Brown (Prepared by) <dmb434@drexel.edu>         Mike McLatcher (Approved) <mjm576@drexel.edu>         add email recipient</mjm576@drexel.edu></dmb434@drexel.edu></ag87@drexel.edu> | 1 Results 🕞        | Available Actions: A      | Requisition Number(s) 54102643 -<br>Approve/Complete & Show Next - Go |   |
| 66 | 1000 characters remaining expand   clear<br>Attach file to this document (optional):<br>Attachment Type File<br>File Name<br>File Browse_ No file selected.<br>Add Comment Cancel                                                                                                    | ts have been added |                           |                                                                       |   |

9. To approve the requisition, select the **Approve/Complete Step** option from the **Available Actions** drop down menu and select the **Go** button.

| CONTRACT OF A CONTRACT OF A CONTRACT OF | Anna Rivera 🔻 🛛 🖈 🛛 Action It  | tems 🔰   Notifications 🔰   🚊 0.00 USD   🔍             |
|----------------------------------------------------------------------------------------------------|--------------------------------|-------------------------------------------------------|
| 📄 🔹 Orders & Documents 👌 Approvals 👌 My Approvals 🗢 👌 C                                                                                                    | omments - Requisition 54102643 |                                                       |
| Back to Approvals                                                                                                    | ✓ 1 of 1 Results ▶             | Requisition Number(s) 54102643 -                      |
|                                                                                                    | Folder: My PR Approvals        |                                                       |
| You are reviewing a requisition that has been resubmitte                                                                                                    |                                | Actions: Approve/Complete Step                        |
| Requisition PR Approvals PO Preview Comments Atta                                                                                                    |                                | Approve/Complete & Show Next<br>Approve/Complete Step |
|                                                                                                    |                                | Return to Shared Folder                               |
| Add Comment                                                                                                    |                                | Place on Hold                                         |
|                                                                                                    |                                | Return to Requisitioner                               |
| Show comments for Requisition -                                                                                                    |                                | Add Comment                                           |
|                                                                                                    |                                | Add Notes to History                                  |
| Records found: 0                                                                                                    |                                | Copy to New Cart ?                                    |
|                                                                                                    |                                | Reject Requisition                                    |
|                                                                                                    | No comments have been added    |                                                       |

10. To return the requisition to the shared folder to make it available to the other potential approvers for the workflow step, select the **Return to Shared Folder** option from the **Available Actions** drop down menu and select the **Go** button. *Note, the requisition is now available to the other approvers listed on the workflow step.* 

| ñ | DREXEL UNIVERSITY<br>Smart Source<br>Procure to Pay                                             | Anna Rivera 🔻 🛛 ★ 🛛 Act         | ion Items 🔰   Notifications 🔰   📜 0.00 USD   🔍 |
|---|-------------------------------------------------------------------------------------------------|---------------------------------|------------------------------------------------|
|   | $\blacksquare$ Orders & Documents $\rangle$ Approvals $\rangle$ My Approvals $\bigtriangledown$ | Comments - Requisition 54102643 |                                                |
| í | Back to Approvals                                                                               | ▲ 1 of 1 Results ▶              | Requisition Number(s) 54102643 -               |
|   |                                                                                                 | Folder: My PR Approvals         |                                                |
| 1 | You are reviewing a requisition that has been resubilities.                                     |                                 | able Actions: Approve/Complete Step            |
| 血 | Requisition PR Approvals PO Preview Comments                                                    |                                 | Approve/Complete Step                          |
|   |                                                                                                 |                                 | Return to Shared Folder ?                      |
|   | Add Comment                                                                                     |                                 | Place on Hold<br>Return to Requisitioner       |
|   | Show comments for Requisition -                                                                 |                                 | Forward to<br>Add Comment                      |
|   | Records found: 0                                                                                |                                 | Add Notes to History<br>Copy to New Cart ?     |
|   |                                                                                                 |                                 | Reject Requisition                             |
|   |                                                                                                 | No comments have been added     |                                                |

11. To return the requisition to the requester, select the **Return to Requisitioner** option from the **Available Actions** drop down menu and select the **Go** button.

| ñ          | CONFIDENCE UNIVERSITY<br>Smart Source<br>Procure to Pay                       | Anna Rivera 🔻 🛛 ★ 🛛 Action Items | s 2   Notifications 2   📜 0.00 USE                    | )   <b>Q</b> |
|------------|-------------------------------------------------------------------------------|----------------------------------|-------------------------------------------------------|--------------|
|            | Orders & Documents > Approvals > My Approvals > Commercial                    | nts - Requisition 54102643       |                                                       |              |
| <b>(</b> ) | (1) Back to Approvals                                                         | 🔳 1 of 1 Results 🕨               | Requisition Number(s) 5410264                         | 13 🔻         |
|            |                                                                               | Folder: My PR Approvals          |                                                       |              |
| 1          | ${oldsymbol arphi}$ You are reviewing a requisition that has been resubmitted |                                  |                                                       |              |
|            |                                                                               | Available Action                 | ons: Approve/Complete Step                            | Go           |
| 血          | Requisition PR Approvals PO Preview Comments Attachment                       | ts History                       | Approve/Complete & Show Next<br>Approve/Complete Step |              |
|            |                                                                               |                                  | Return to Shared Folder                               | 9 ?          |
|            | Add Comment                                                                   |                                  | Return to Requisitioner                               |              |
|            | Show comments for Requisition -                                               |                                  | Forward to<br>Add Comment                             |              |
|            | Records found: 0                                                              |                                  | Add Notes to History<br>Copy to New Cart              | ?            |
|            |                                                                               |                                  | Reject Requisition                                    |              |
|            |                                                                               | No comments have been added      |                                                       |              |

12. A new window appears. Enter a reason for returning the requisition and select the **Return to Requisitioner** icon.

| Return to Requisitioner ? X                                                                                                    |
|----------------------------------------------------------------------------------------------------|
| Return the requisition to the requisitioner as a draft cart so they<br>can correct errors and resubmit for approval.                                            |
| Reason for return                                                                                                    |
|                                                                                                    |
| 1000 characters remaining expand   clear                                                                                                    |
| Characters beyond the limit are not saved, i.e., the note is<br>truncated. Once the note is attached, it is accessible from<br>the History tab of the document. |
| Return to Requisitioner Car                                                                                                    |

You have successfully approved/returned a requisition.